## **Registering a Participating Team Member Over the Age of 18 For a MATE Competition**

This tutorial will walk you through the registration process for a student or co-mentor who is over the age of 18 who is participating in a MATE ROV Competition (Regional or International Event). This tutorial assumes that you've received a registration invitation from your Team Mentor or Instructor. If you haven't received this invitation, please contact your team's mentor and request one.

The first link in your registration invitation is to register for the Active Network. Below the line in that email that reads: "If you haven't registered yet, you can register and join the team here:" click on the link, you will be taken to the page below where you will be asked provide an email address so Active can either find your account, or start you on your way to creating an account:

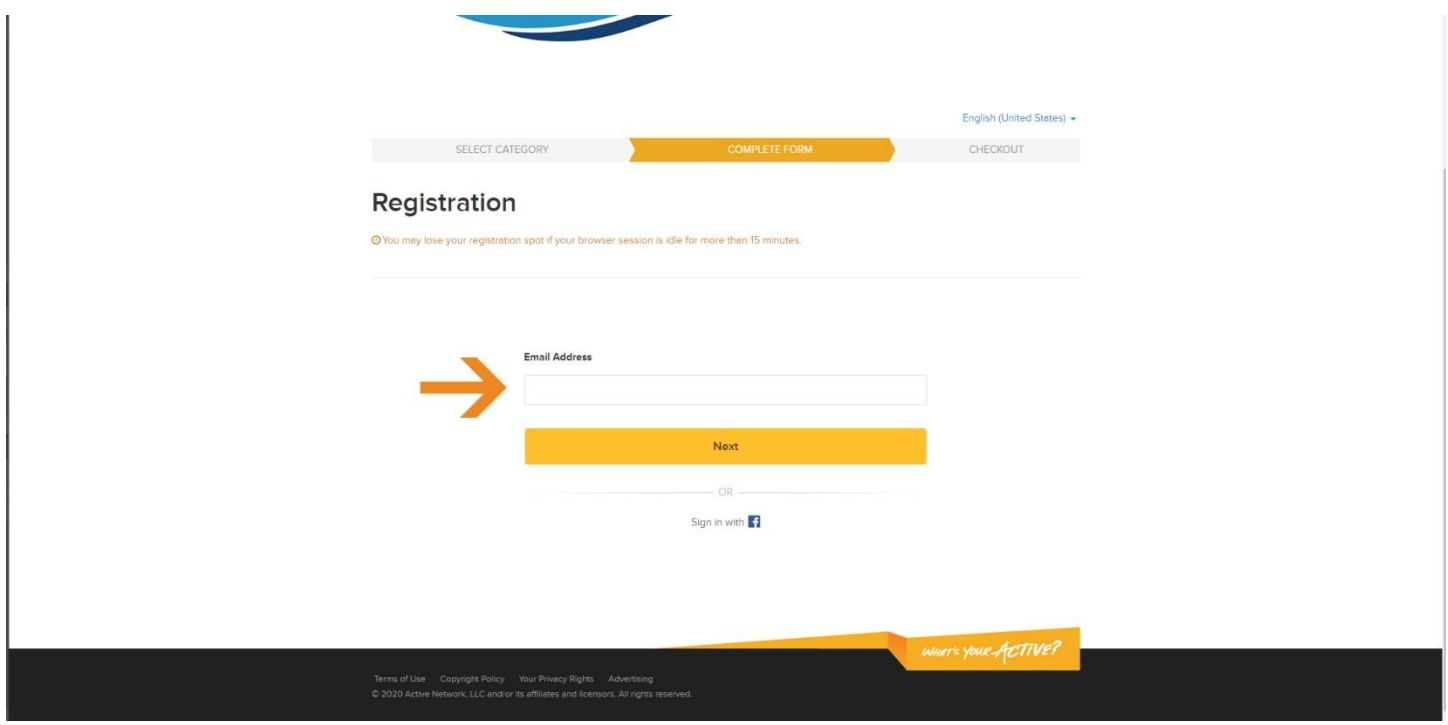

If your email address is found, you'll be asked for your password. If you do NOT have an Active.com account, you will be prompted to create one. The next screen you see will ask you to provide an email address so Active can either find your account, or start you on your way to creating an account.

Once you're logged in/registered, you'll be asked to provide some basic biographical information, as well as information about your experience with MATE – your contact details will be imported from the Active.com database.

At the bottom of the page, you'll be asked to confirm that you are joining a team – make sure that the team name you see is YOUR team; if you have used the link from the email your mentor sent you, then you do not need to enter your team password. If you are using the "general registration" portal for your event, then you will need to enter the password your mentor created for the team.

Once you've made certain you are joining the right team, you should read and electronically sign all waivers:

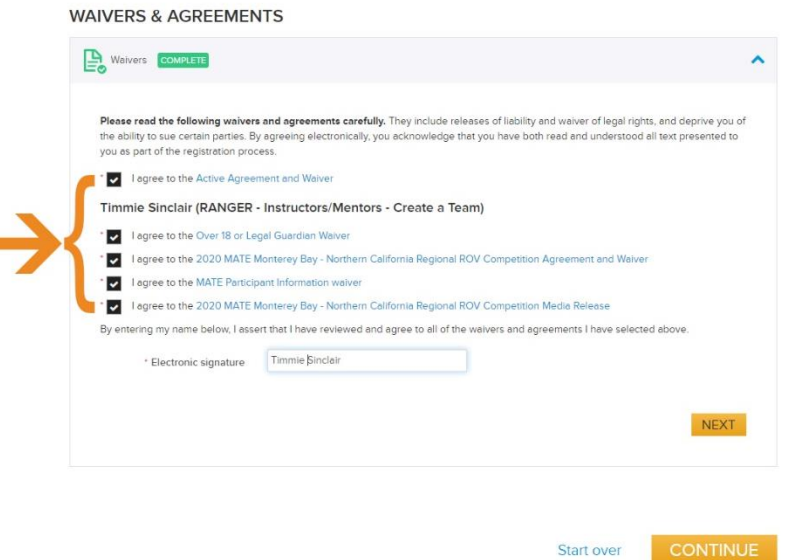

You will be asked to review your cart and check out. You will not have to pay any fees at this point; it's just the final submission to Active Network. Review the information and make certain to click on the orange "COMPLETE" button:

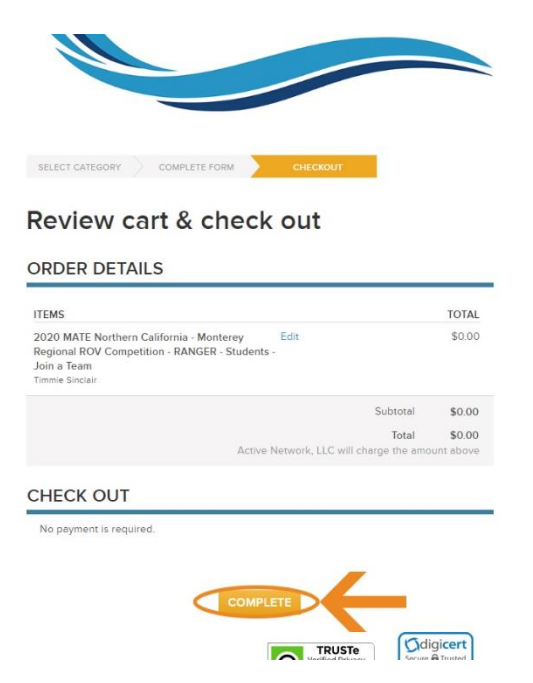

Once you've clicked the complete button, you'll find yourself on the final confirmation page. Once you see it, your registration is complete!

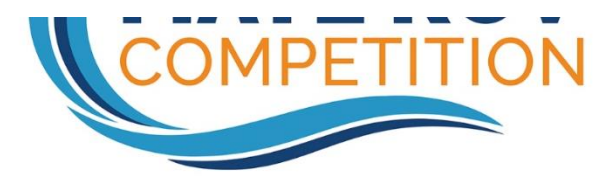

## Thank you! Your transaction is complete.

YOU WILL RECEIVE A CONFIRMATION EMAIL SHORTLY.

 $\mathbb{B}$  Print

e and the sea

More People = More Fun

Share with your friends.

Share to

https://endurancecul.active.com/event-reg/select-race?e=67415651&rf=aUjz2Yvum

**Fi** Share **V** Tweet **@ Save**  $\infty$  Email

Prepare for your event MyEvents can help you stay<br>organized and get prepared for your<br>events. Things you can do with MyEvents: ● Registration Management<br>● View my events<br>● View my receipts

 $\begin{bmatrix} 1 & 1 \\ 0 & 1 \end{bmatrix}$  Wy Events

## ORDER DETAILS

Order date: March 11, 2020 Congratulations! Your team is now registered to compete in the 2019 MATE Northern California<br>- Monterey Bay Regional ROV Competition. Please visit the MATE ROV Competition<br>- website for more information and updates. You wi

Thank you - and good luck!

Jill Zande